## Moving All Files (GZ-HM50)

Moves all videos to an SD card.

Files that are moved will be deleted from the original media.

Files with a protect mark will not be deleted from the original media.

## Memo

To select/move cursor towards up/left or down/right, press the button UP/< or DOWN/>.

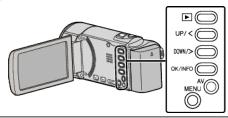

1 Select the playback mode.

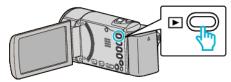

2 Press MENU.

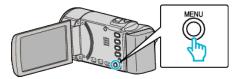

3 Select "MOVE" and press OK.

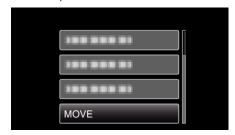

4 Select "MOVE ALL" and press OK.

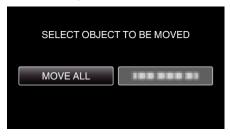

5 Select "EXECUTE" and press OK.

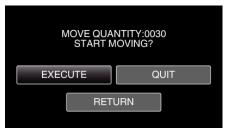

- Moving of files starts.
- 6 Press OK.

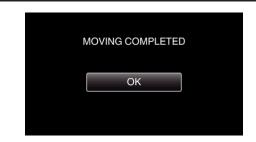